# **mBank** Biuro maklerskie

# **Usługa Wirtualny Serwer** dla mForex Trader (MT4)

# Spis treści:

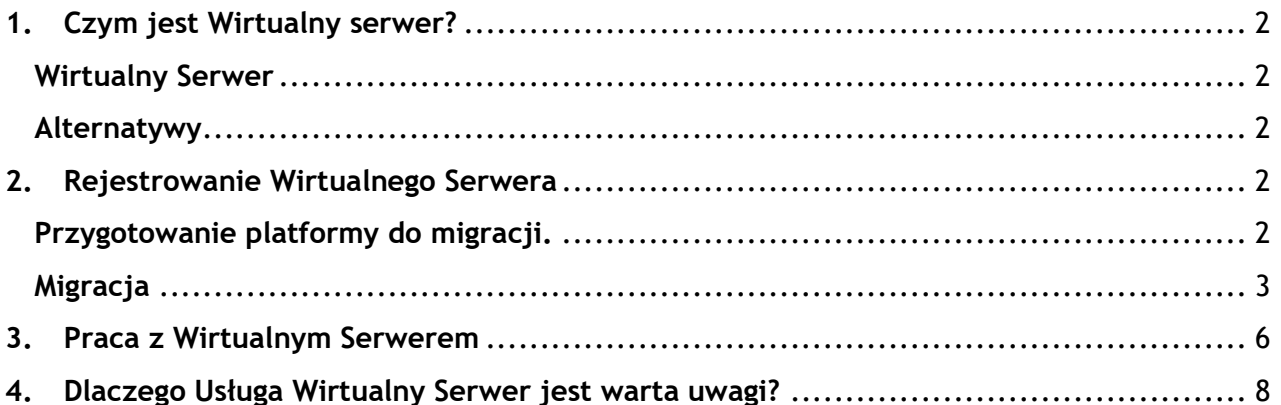

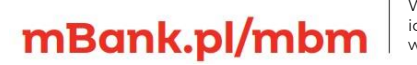

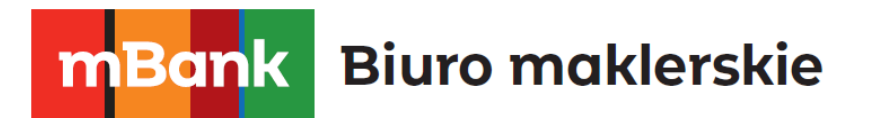

# <span id="page-1-0"></span>**1. Czym jest Wirtualny serwer?**

## <span id="page-1-1"></span>**Wirtualny Serwer**

Wirtualny serwer jest to nowa usługa dostępna na platformie mForex Trader począwszy od wersji 735. Polega ona na przeniesieniu środowiska swojej platformy tradingowej w chmurę, dzięki zaledwie kilku kliknięciom.

Usługa ta jest pomocna inwestorom, którzy:

- Handlują za pomocą utworzonych przez siebie programów.
- Handlują za pomocą zakupionych programów Expert Advisor.
- Handlują za pomocą sygnałów dostarczanych przez zewnętrznych dostawców (Signals).

Dzięki Wirtualnemu Serwerowi transakcje wynikające z wyżej wymienionych źródeł mogą być realizowane nawet w przypadku wyłączenia platformy, czy utraty połączenia sieciowego. Standardowo handel za pomocą tych usług wymaga od użytkownika włączonej platformy mForex Trader.

### <span id="page-1-2"></span>**Alternatywy**

Alternatywą dla usługi Wirtualny Serwer jest utrzymywanie włączonego komputera przez cały czas działania "automatu" lub subskrybowania sygnałów. Można również wynająć serwer VPS, lecz jego konfiguracja nie należy do łatwych czynności w przeciwieństwie do zakupu usługi Wirtualnego Serwera.

## <span id="page-1-3"></span>**2. Rejestrowanie Wirtualnego Serwera**

### <span id="page-1-4"></span>**Przygotowanie platformy do migracji.**

W celu zarejestrowania Wirtualnego Sewera w pierwszej kolejności należy przygotować platformę mForex Trader. Przed migracją powinno się usunąć z okna **"Rynek"** wszystkie instrumenty, którymi nie będziemy handlować, to samo robimy z wykresami. Nie jest to warunek konieczny, ale uczynienie tego znacznie zmniejsza ilość przesyłanych danych co wpływa na szybkość transferu.

#### mBank S.A., ul. Prosta 18, 00-850 Warszawa, zarejestrowany przez Sąd Rejonowy dla m. st. Warszawy, XIII W<br>ide wg stanu na dzień 01.01.2024 r. wynosi 169 860 668 złotych.

# mBank.pl/mbm

# **mBank** Biuro maklerskie

Przed rejestracją należy włączyć i dopilnować prawidłowych parametrów wszystkich wskaźników i programów Expert Advisors, które mają służyć do handlu lub wysyłania sygnałów. Programy, których nie mamy zamiary używać na Wirtualnym Serwerze powinny zostać wyłączone. Warto pamiętać, że nieistotne jest czy podczas migracji mamy włączoną opcję **"AutoTrading"**. Po migracji wszystkie "automaty" przeniesione na Wirtualny Serwer będą miały możliwość handlu.

Należy ustawić parametry kopiowanych Sygnałów. Jeżeli podczas migracji subskrypcja jest włączona, handel za pomocą sygnałów w czasie tego procesu nie będzie możliwy. Ma to zapobiec dublowaniu się sygnałów podczas migracji. Po zakończeniu tego procesu otrzymamy w dzienniku informację o zaprzestaniu kopiowania Sygnałów na platformę mForex Trader.

### <span id="page-2-0"></span>**Migracja**

Migracja jest bardzo prostym procesem. Polega na skopiowaniu środowiska z platformy mForex Trader na Wirtualny Serwer. Można tego dokonać w oknie **"Nawigator"**. Klikając prawym przyciskiem myszy na identyfikatorze swojego rachunku i wybrać opcję **"Zarejestruj Wirtualny Serwer"**.

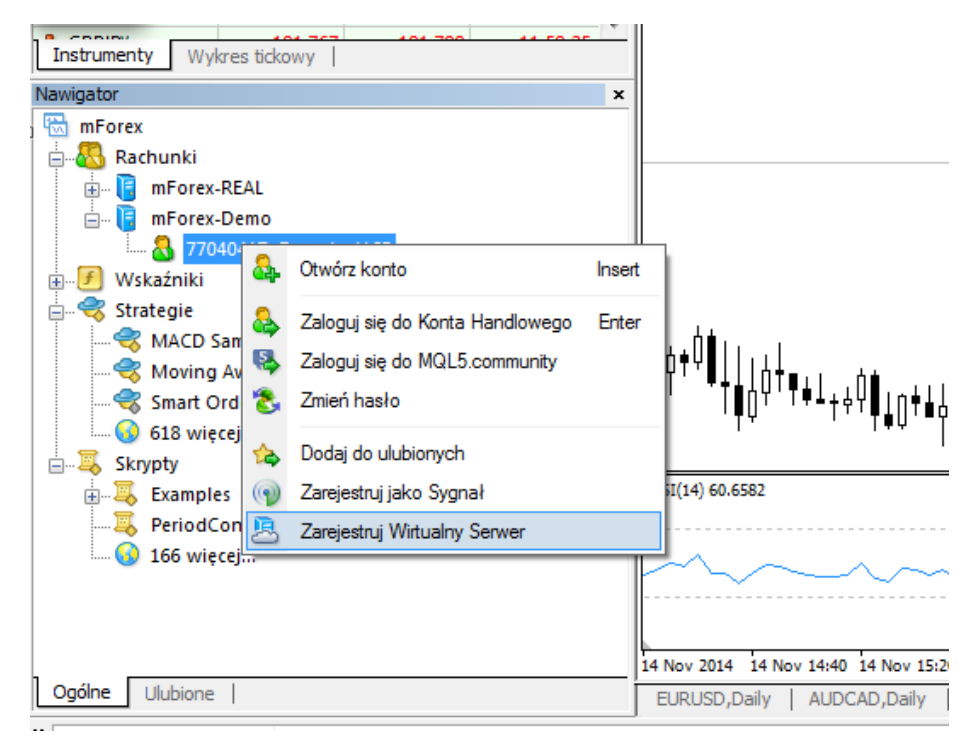

Pojawi się wtedy okienko informujące o usłudze.

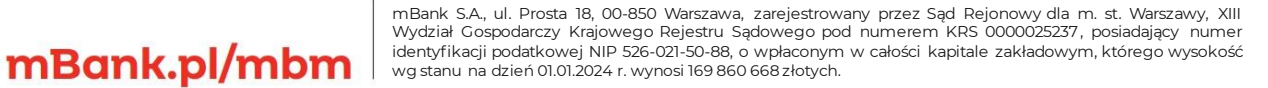

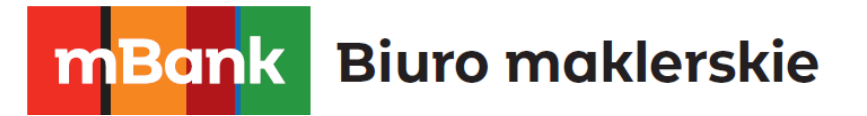

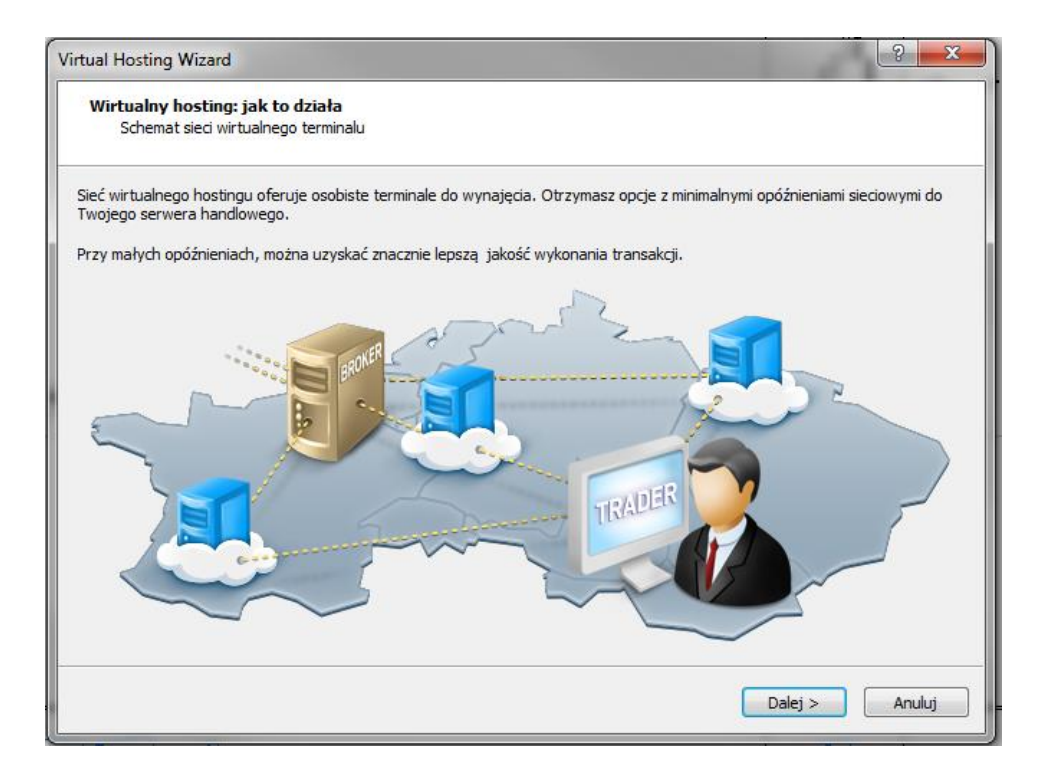

Po kliknięciu przycisku "Dalej" pojawi się okienko przypominające o przygotowaniu platformy do migracji. By przejść do kolejnego etapu należy potwierdzić przygotowanie platformy do migracji.

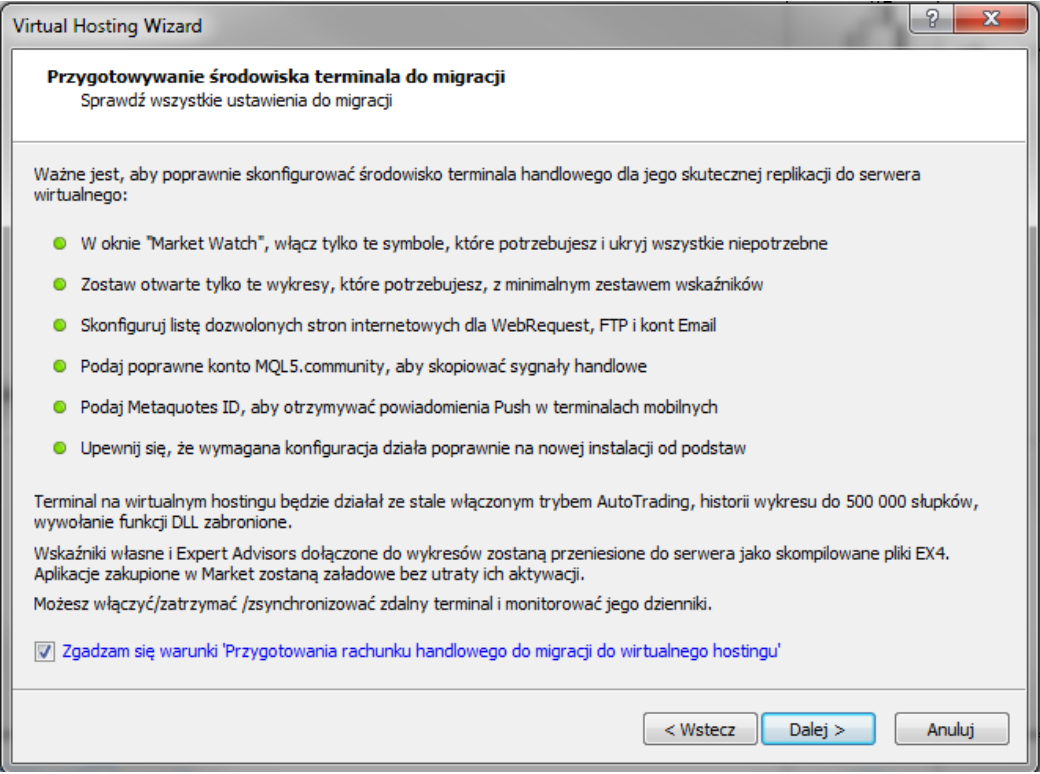

# mBank.pl/mbm

m<br>W<br>ide<br>w

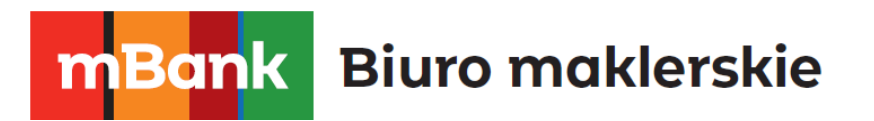

Następnym krokiem jest wybór serwera. By zapewnić sobie najszybszy transfer należy wybrać serwer, który fizycznie znajduje się najbliżej użytkownika. Powinien to być serwer, który w okienku znajduje się najwyżej. Potwierdzeniem tego jest najniższa wartość ping znajdująca się w ostatniej kolumnie po prawej stronie.

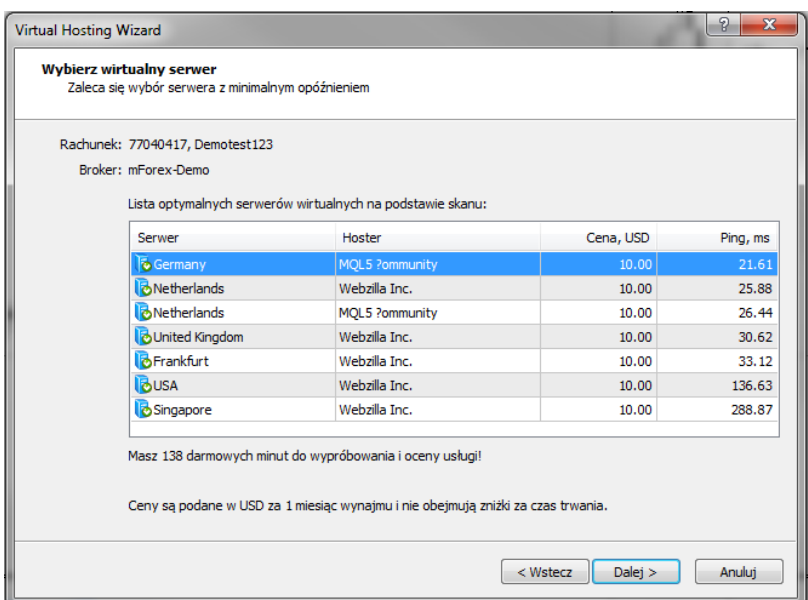

Po wybraniu serwera przechodzimy dalej. W kolejnym oknie wybieramy plan płatności, jaki nas interesuje i zgadzamy się z zasadami świadczenia usług hostingu wirtualnego. Jeżeli aktywujemy tę usługę pierwszy raz na danym koncie MQL5 Community, mamy do dyspozycji 360 minut darmowego użytkowania Wirtualnego Serwera.

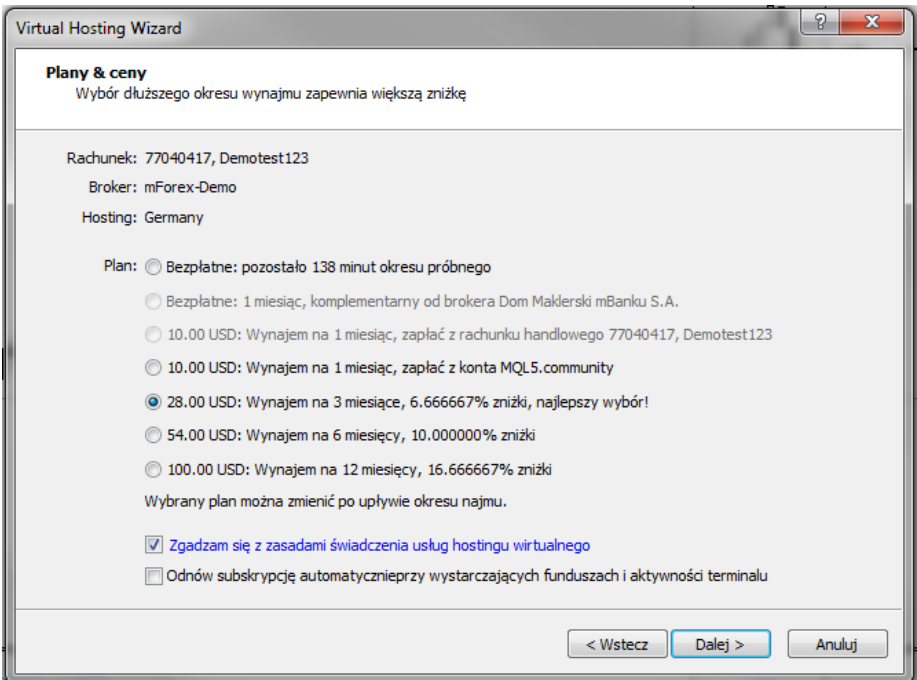

mBank.pl/mbm

mBank S.A., ul. Prosta 18, 00-850 Warszawa, zarejestrowany przez Sąd Rejonowy dla m. st. Warszawy, XIII W<br>ide wg stanu na dzień 01.01.2024 r. wynosi 169 860 668 złotych.

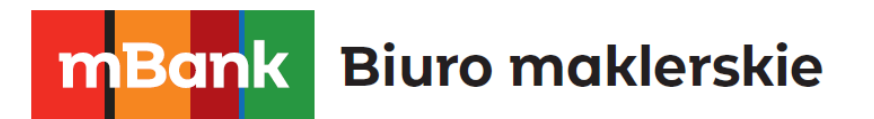

Następnie wybieramy jedna z trzech opcji. Należy zaznaczy, która nas interesuje. Czy na wirtualnym serwerze będziemy korzystać ze wskaźników i programów Expert Advisors, czy Sygnałów, czy z obu tych usług. Po kliknięciu "Dokonaj migracji teraz" rozpocznie się szybki proces przenoszenia środowiska z platformy mForex Trader do wirtualnego serwera.

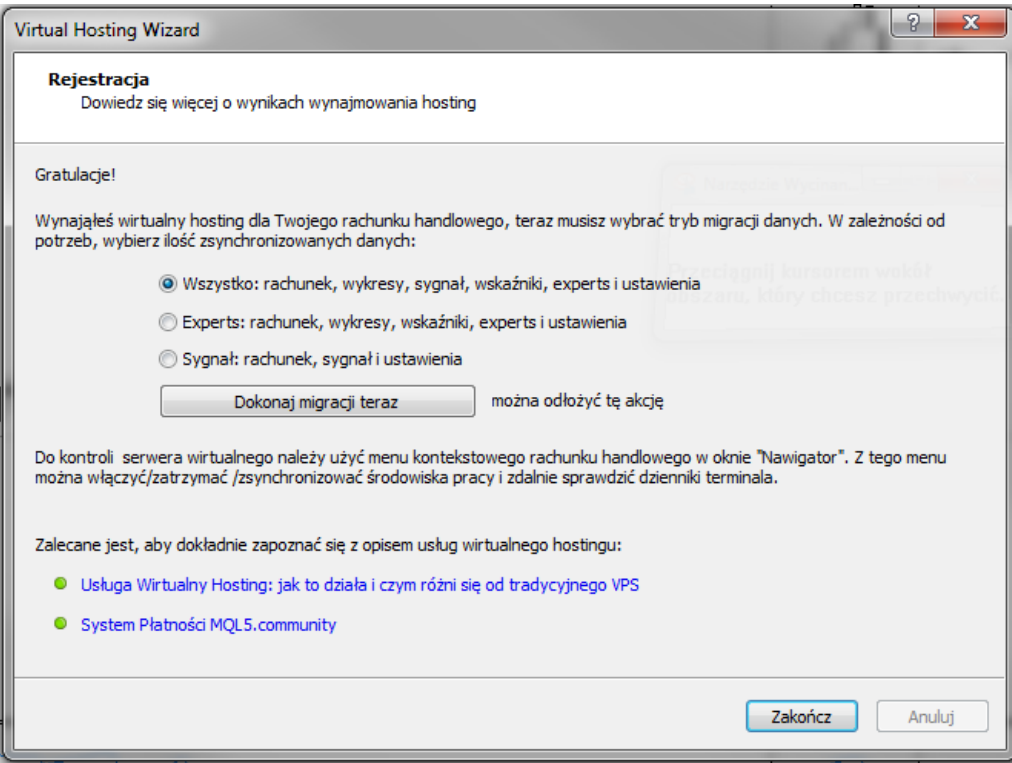

# <span id="page-5-0"></span>**3. Praca z Wirtualnym Serwerem**

mBank.pl/mbm

Podczas pracy z Wirtualnym Serwerem możemy dowolnie zmieniać parametry Expert Advisors i Sygnałów. Po takim dostosowaniu należy ponownie zsynchronizować platformę z Wirtualnym Serwerem, klikając na jego identyfikator w oknie "Navigator". Można wybrać jedną z trzech opcji określających zakres synchronizacji.

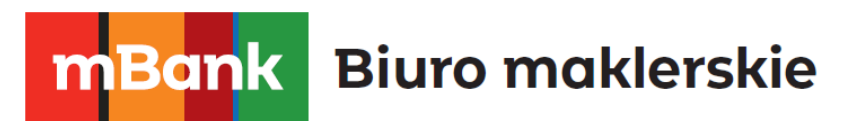

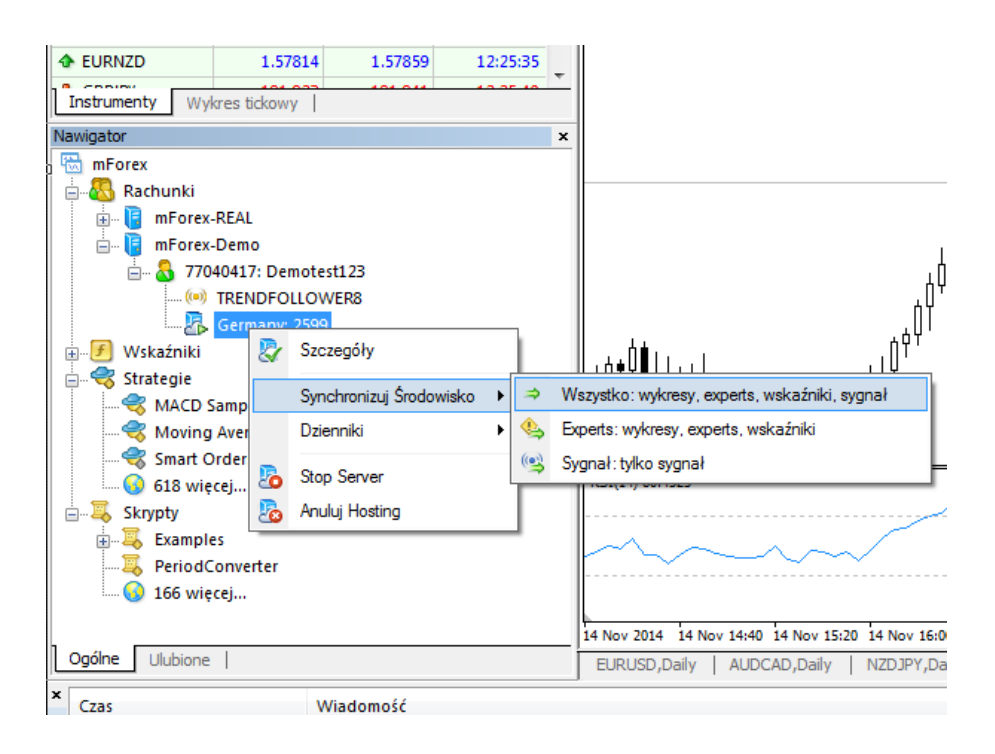

W opcji "Dziennik" możemy przejrzeć logi Wirtualnego Serwera. Po każdym ich wywołaniu zostają zapisane na dysku twardym użytkownika. Warto je zapisywać, ponieważ transakcje z Wirtualnego Serwera nie są uwzględnianie w zakładce **"Historia rachunku"** na platformie.

W opcji "Szczegóły" możemy monitorować zużycie mocy procesora, pamięci i twardego dysku serwera. Bardzo przydatna może okazać się zakładka **"Szczegóły"** w oknie serwera, gdzie pokazany jest m.in. pozostały czas z dostępnego, wcześniej wybranego planu na Wirtualnym Serwerze.

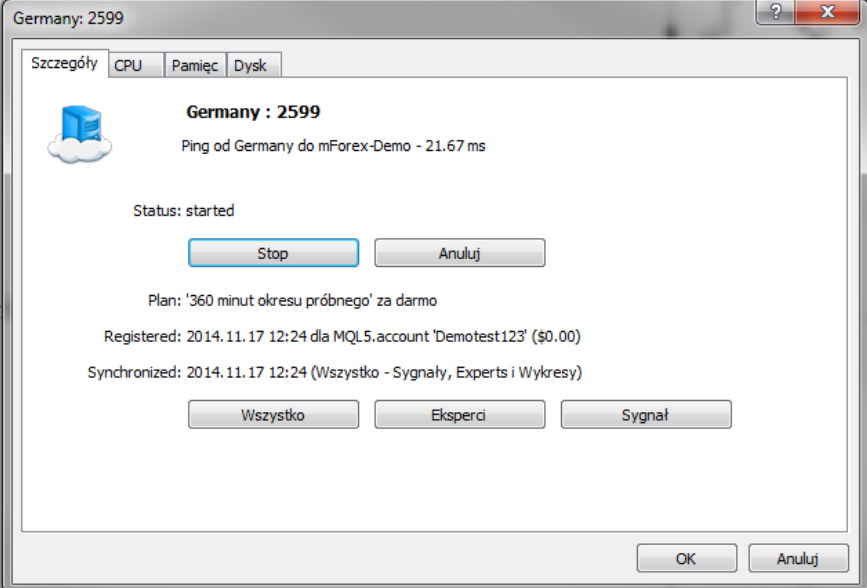

W każdej chwili można zatrzymać pracę Wirtualnego Serwera jak również wyłączyć całą usługę.

mBank.pl/mbm

#### mBank S.A., ul. Prosta 18, 00-850 Warszawa, zarejestrowany przez Sąd Rejonowy dla m. st. Warszawy, XIII W<br>ide wg stanu na dzień 01.01.2024 r. wynosi 169 860 668 złotych.

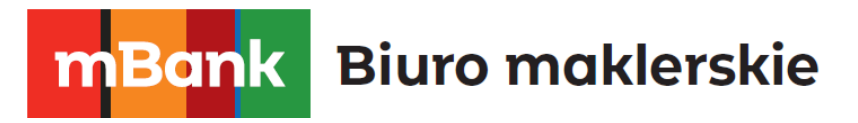

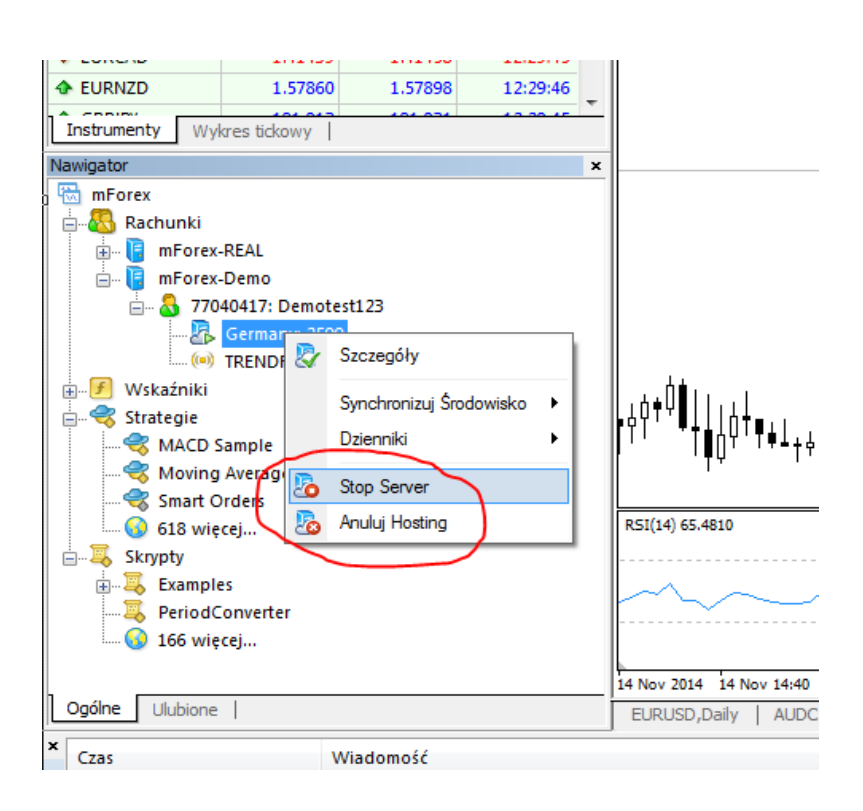

## <span id="page-7-0"></span>**4. Dlaczego Usługa Wirtualny Serwer jest warta uwagi?**

mBank.pl/mbm

Korzyści jakie daje usługa Wirtualny Serwer to łatwość dostępu z poziomu platformy, gotowy i skonfigurowany serwer, a także możliwość przetestowania usługi za darmo przez sześć godzin. Płatności za usługę dokonuje się za pomocą konta MQL5 Community, a w przyszłości będzie możliwość płacenia z poziomu platformy.

Wirtualny Serwer to nowe narzędzie, które może wspomóc traderów korzystających z zaawansowanych metod handlowania, zapewniając im stabilne wykonywanie transakcji.